## **[Idílna – možnost objednání](http://md-modely.wz.cz/idilna-moznost-objednani-vypalku/) [výpalků](http://md-modely.wz.cz/idilna-moznost-objednani-vypalku/)**

written by Michal\_d | 24. 11. 2023

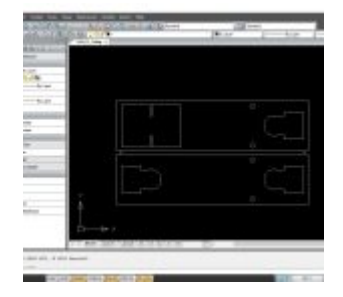

Článek slouží jako velice stručný popis [idilna.cz](https://www.idilna.cz/cz/) – služby společnosti Plehaso k.s. dodávající výpalky z rozličných materiálů zejména pro hobby využití. K sepsání článku mě dovedlo několik dotazů na místo a způsob objednávání výpalků např. pro stavbu pojezdů. Zaměřím se pouze na praktickou stránku věci – tedy jak na to. Kdo by se o společnosti chtěl dozvědět více, tak doporučuji článek na webu [Honzíkovy vláčky](http://www.honzikovyvlacky.cz/2013/09/08/v-plehaso-mne-hned-nekolikrat-prekvapili/).

Prvním krokem je nakreslení tvaru požadovaného výpalku. Je třeba formát dwg nebo dxf, přičemž soubor musí obsahovat pouze konturu jednoho kusu výpalku bez kót, poznámek atd. Měřítko musí být 1:1, jednotky mm. Pro kreslení je vhodné použít nějaký skutečný CAD a ne třeba export do dxf z Corelu. Export většinou obsahuje mnoho překrývajících se kontur, což je špatně. Osobně používám zdarma dostupný [nanoCAD](https://nanocad.com/products/nanocad-free/).

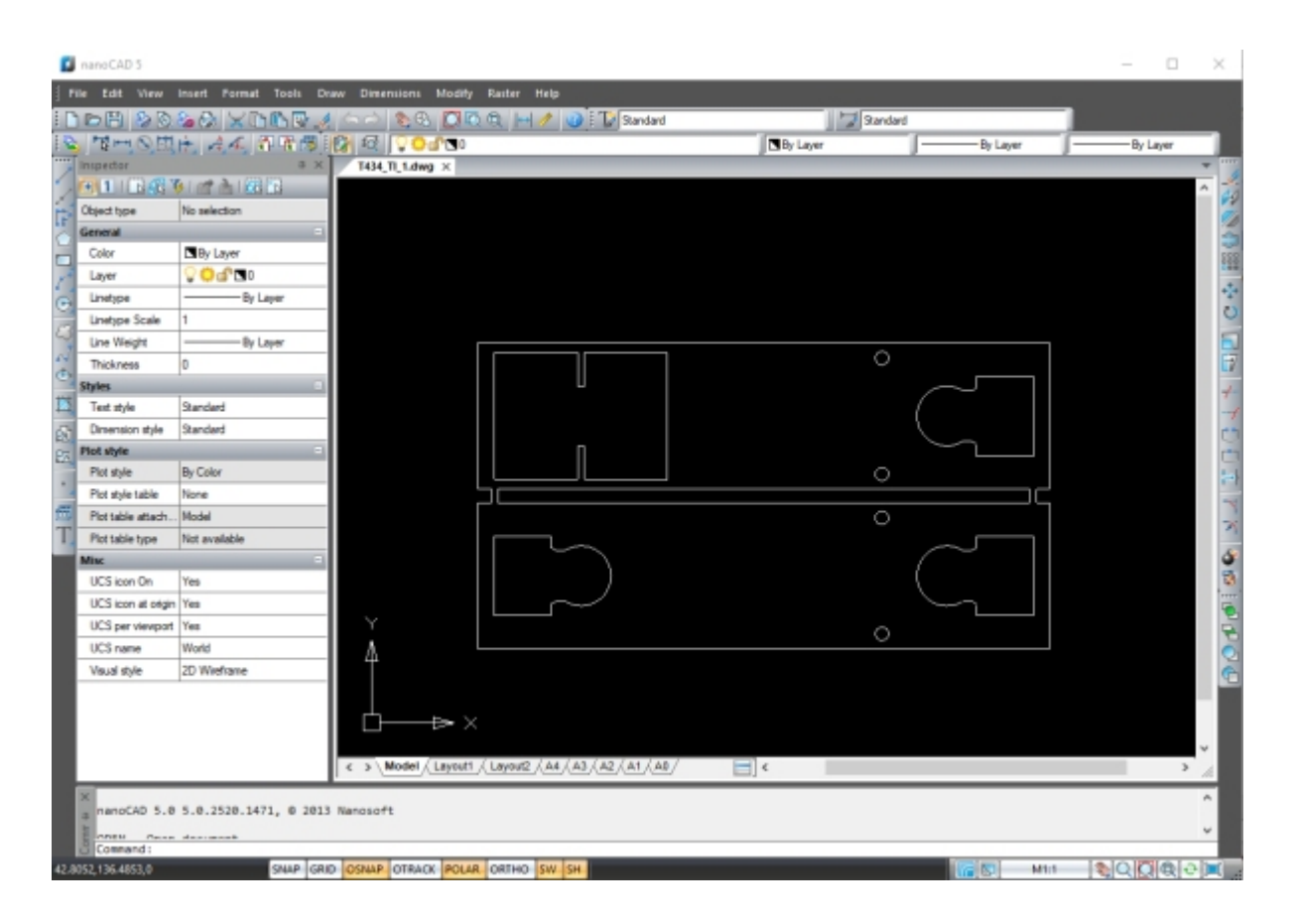

Pro každý tvarově odlišný výpalek je třeba vytvořit vlastní soubor. Na obrázku výše jsou 2 vrstvy plechu pro rám na T434 spojené slabými můstky do jednoho kusu.

Pro vlastní objednání výpalku je třeba se na stránkách idílny registrovat a přihlásit. Po přihlášení se dostaneme do prostředí jakéhosi osobního eshopu, kde případně vidíme jednotlivé dříve vytvořené nebo objednané výpalky.

Tvorbu nového výpalku začneme kliknutím na tlačítko nový objekt

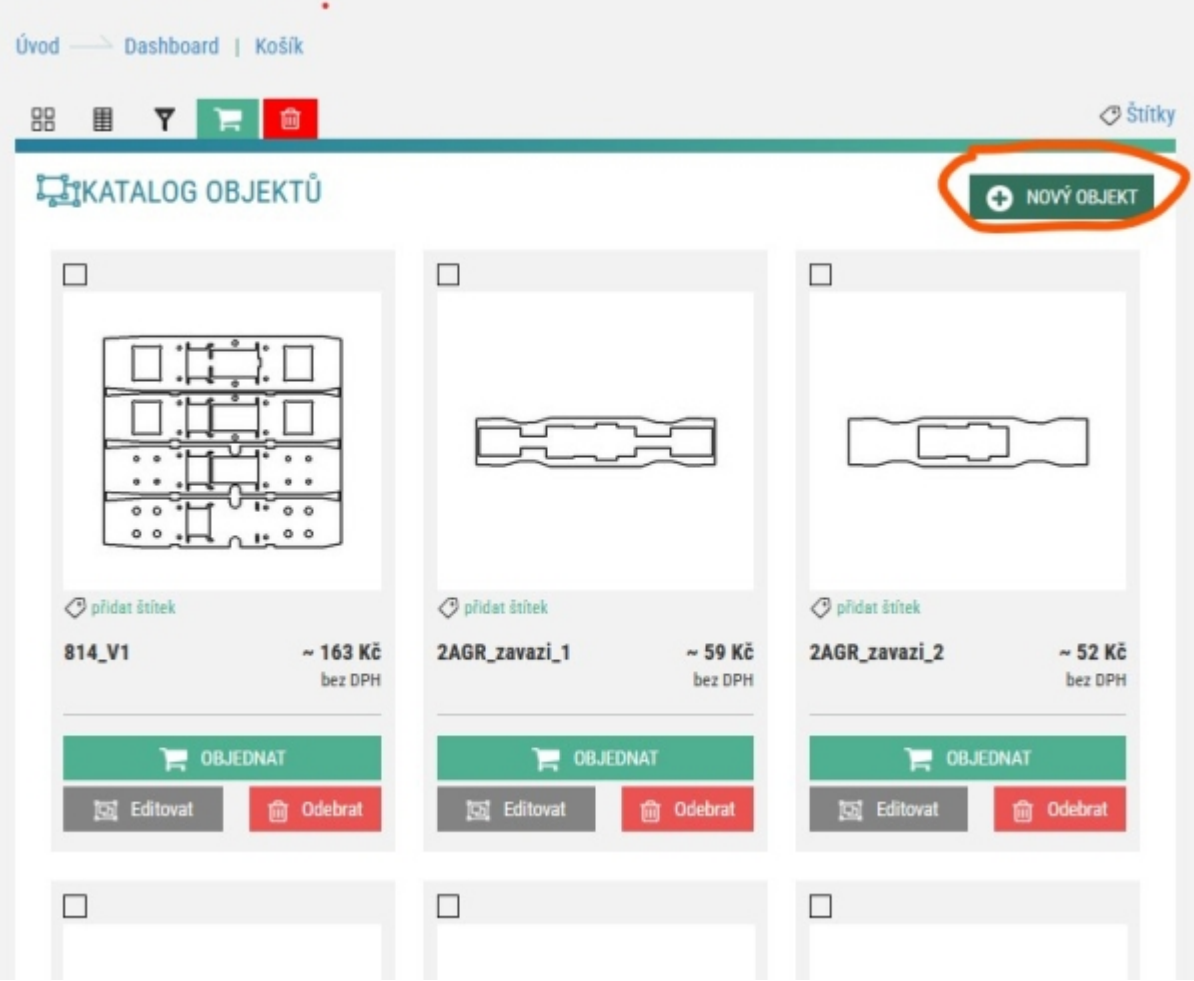

Otevře se prostření pro definici nového objektu.

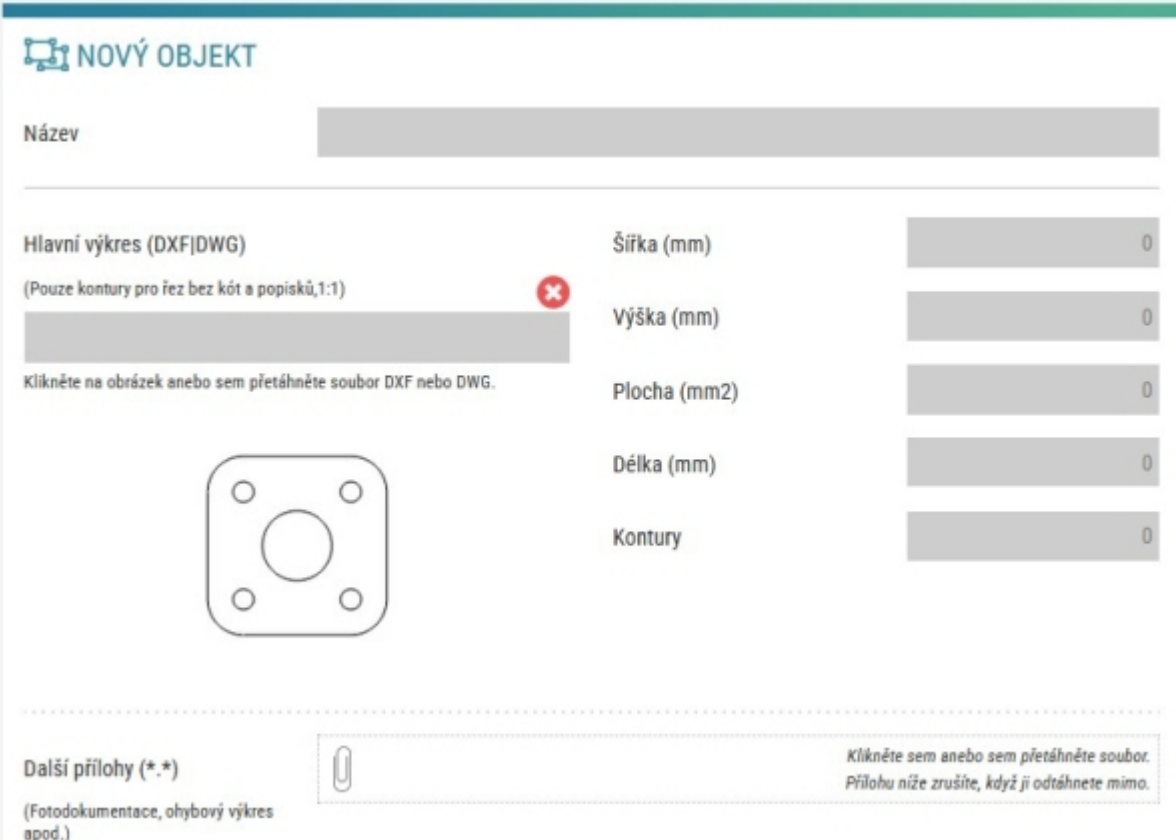

Zadáme název a kliknutím na obrázek nahrajeme z počítače výkres v dwg nebo dxf. Automaticky se vyplní rozměry a počet kontur dle nahraného výkresů

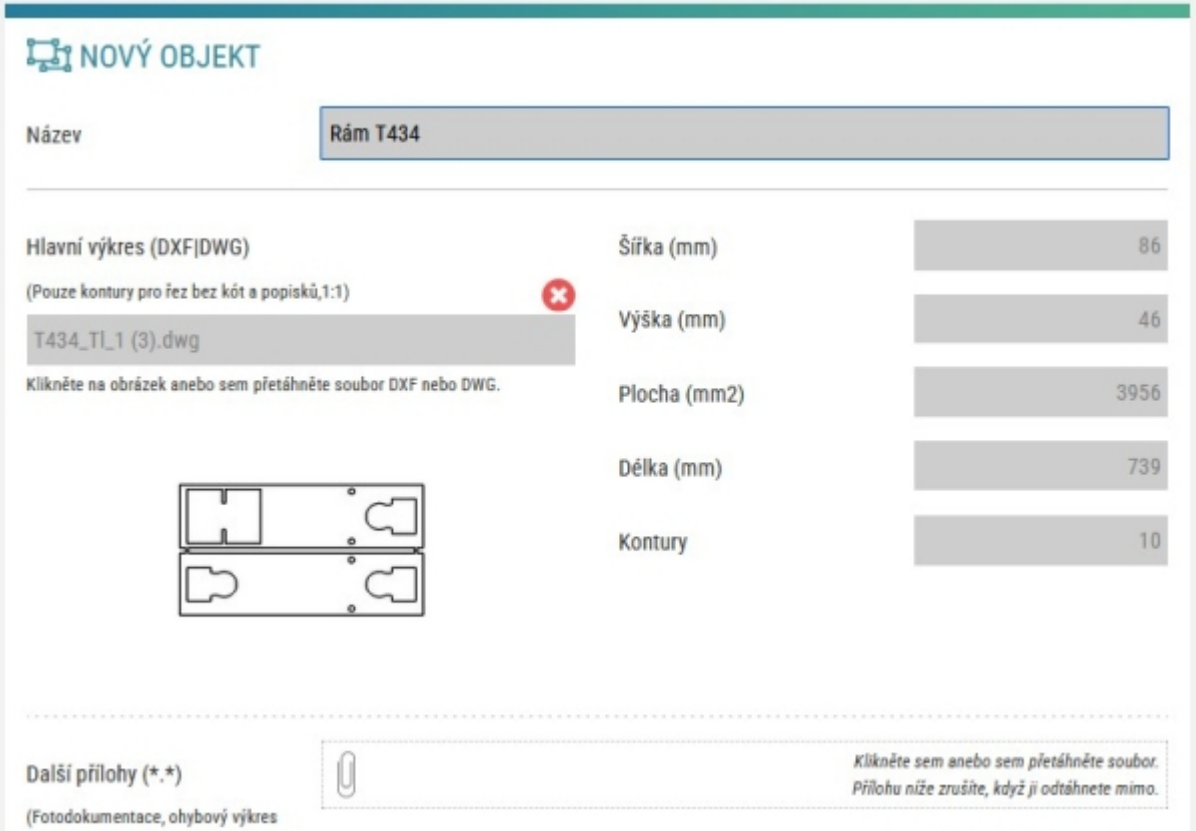

Dále vyplníme požadavky na materiál. V tomto případě mosaz tloušťky 1mm.

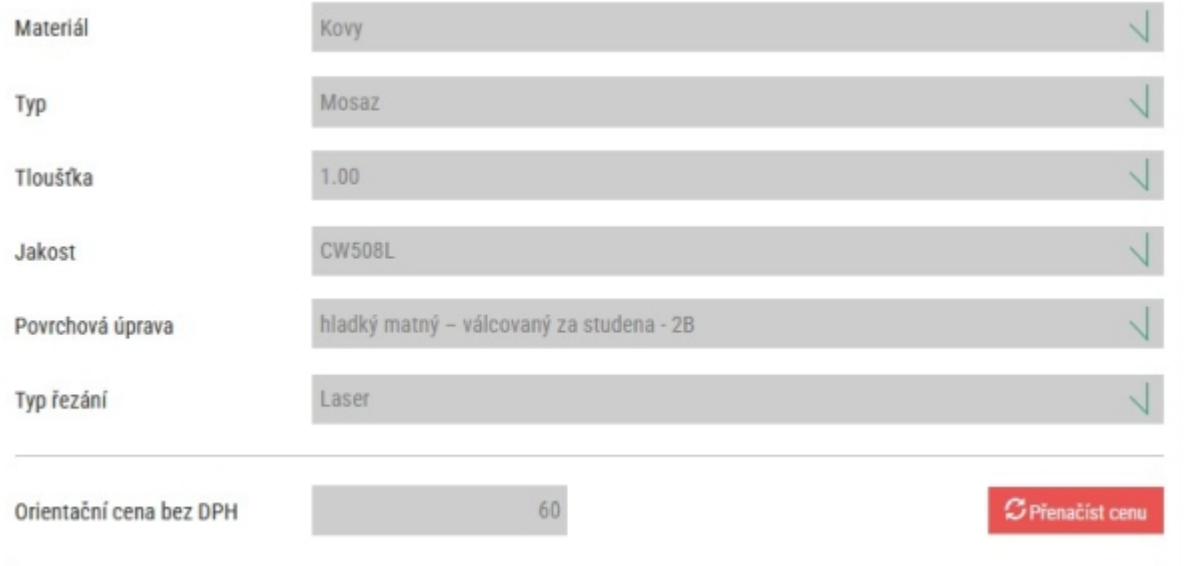

Automaticky se spočítá cena za 1ks dle výkresu a zvoleného materiálu, k ceně je třeba připočíst DPH. (Skutečná cena při objednání je o něco málo vyšší, neboť se do ní navíc rozpočte technologická příprava výroby. Z idílny přijde email s požadavkem na potvrzení celkové ceny.)

Po zadání všech parametrů se nesmí zapomenout objekt uložit příslušným tlačítkem. Uložený objekt je možné objednat na hlavní stránce "vlastního eshopu"

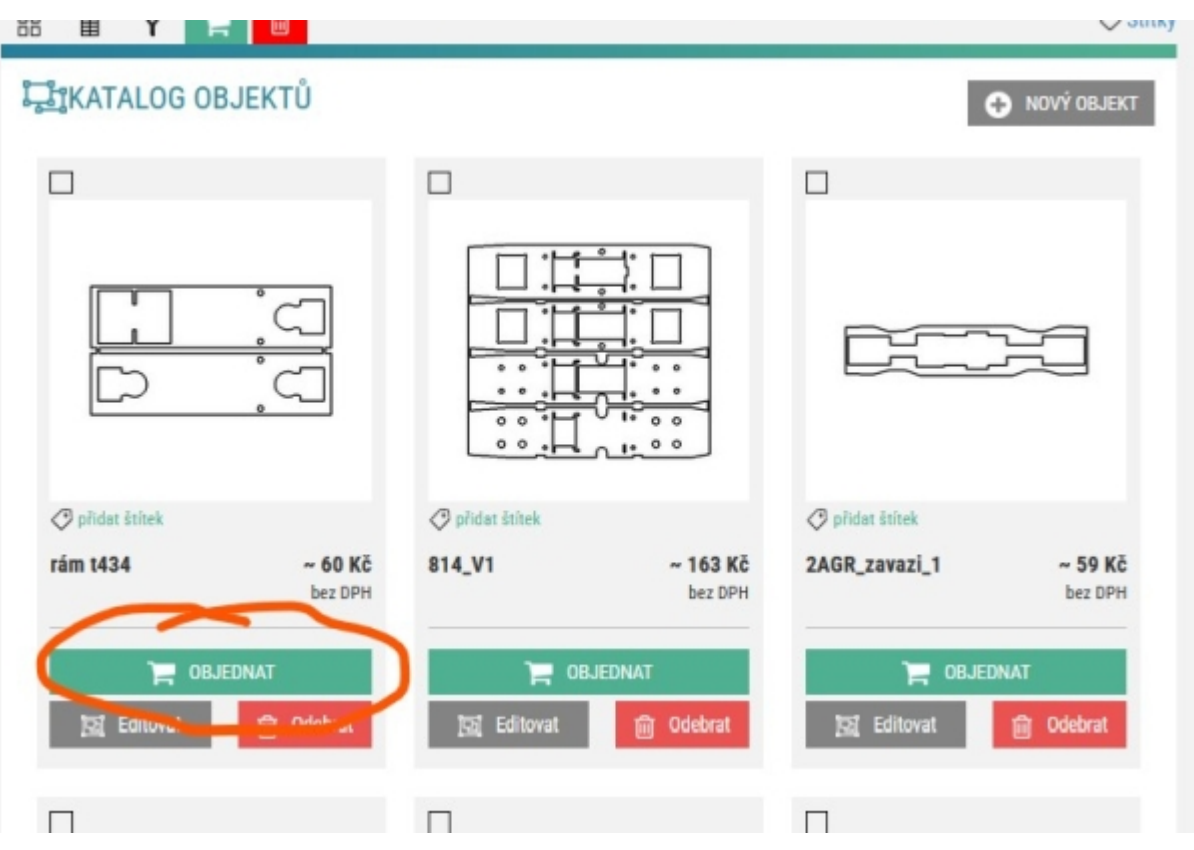

Objednané výpalky přijdou na dobírku zhruba za 14 pracovních dní. Přičemž si lze připlatit zkrácení dodací lhůty.

Výpalky přijdou, tak jak vypadnou z pálicího stroje bez jakýchkoliv úprav, případné začištění hran a okují je třeba provést vlastnoručně, většinou ale není nic z toho třeba.

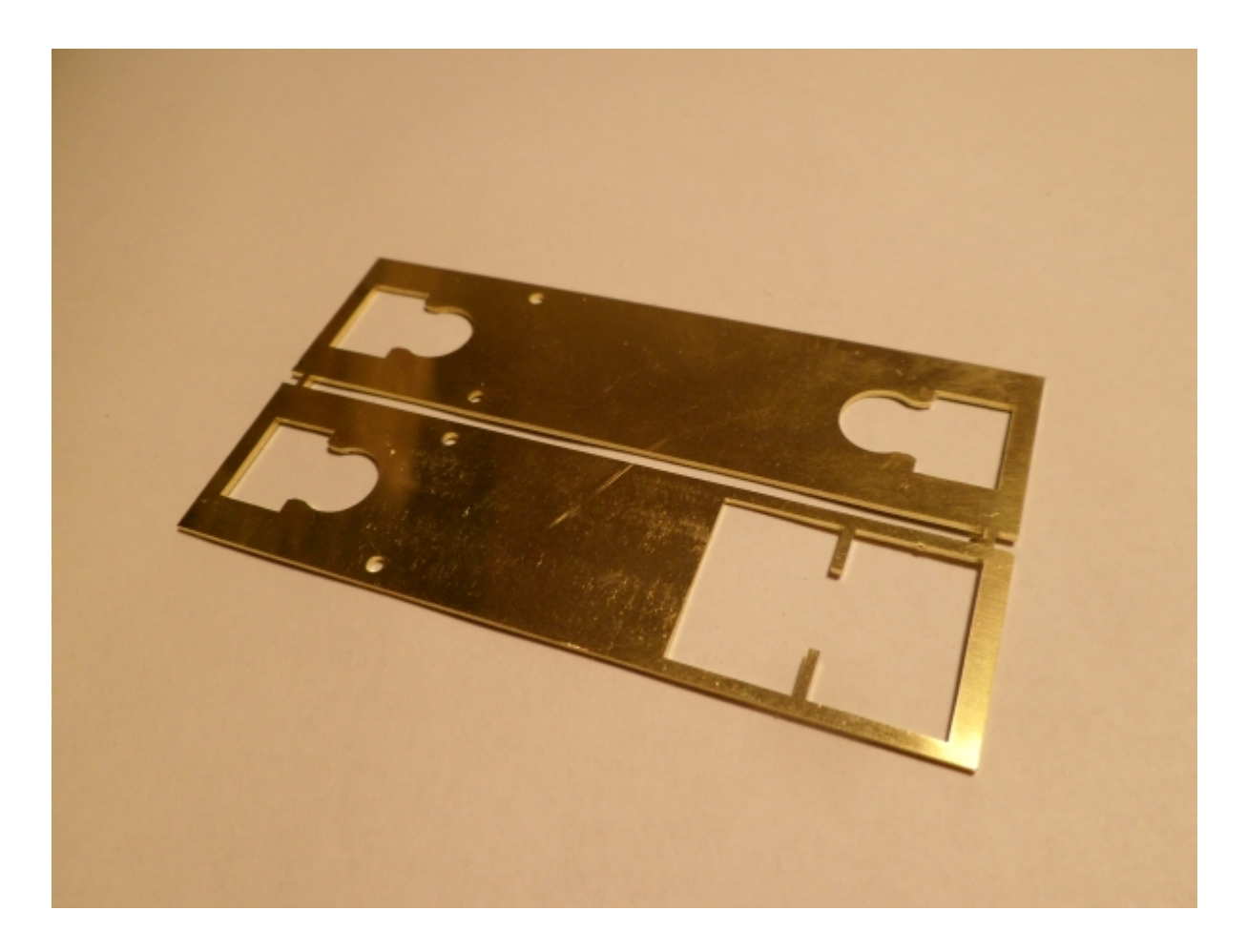

Kdo by si chtěl pouze udělat nezávaznou kalkulaci, tak je to možné na hlavní stránce idílny i bez přihlášení, je ale třeba zadat email.

Osobně na idílně oceňuji jednoduché objednání a hlavně to, že se jedná o službu přímo určenou pro kusové hobby využití. Takže se není třeba nikde doprošovat vypálení drobností klidně po 1 kuse.